# 音乐灯带硬件连接与基本使用

【必要硬件】

产品地址: <https://lw.hachina.io/>

- 1. nodemcu-32s
- 2. 麦克风扩展板
- 3. led 灯带(neopixel/ws2812b/apa102/…)

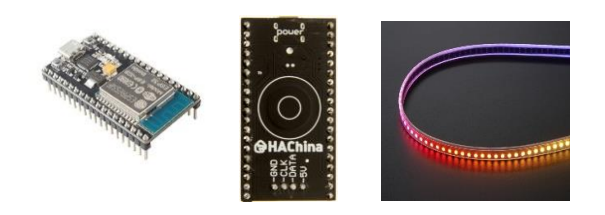

【操作步骤】

- 1. 硬件连接
	- a) 灯带接线

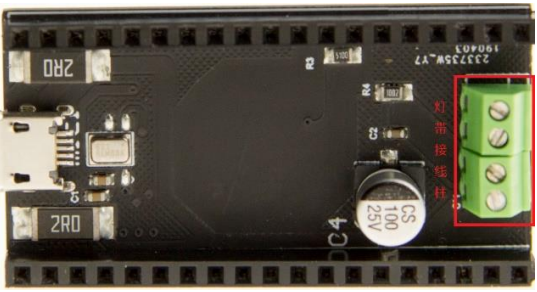

b) 对接麦克风扩展板与 nodemcu-32s

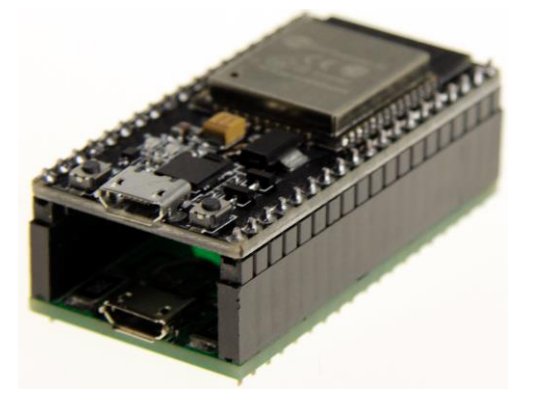

c) 实际物理连接图

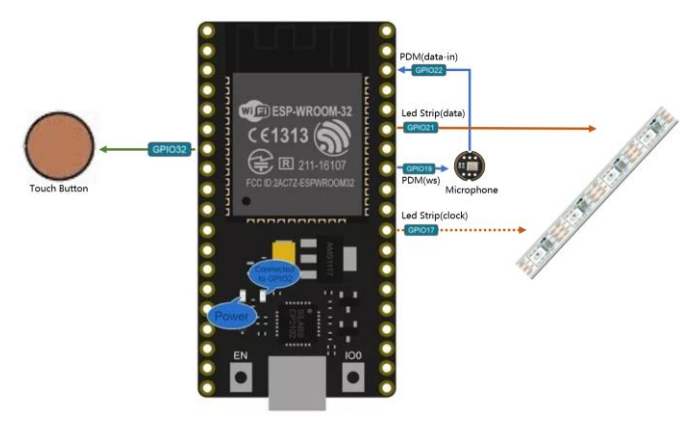

2. 电源供电模式

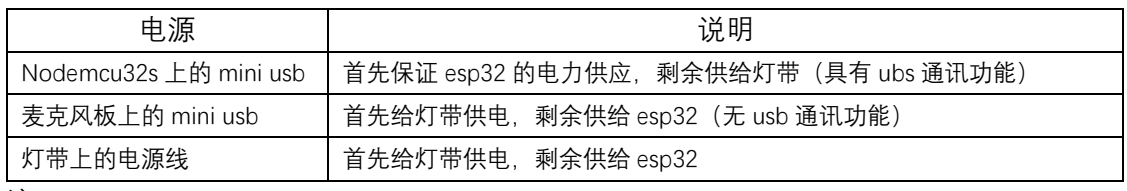

注:

- a) 可以接一个或多个电源;
- b) mini usb 口一般不超过 2 安培;
- c) 在实际工程中,一般只要接通灯带上的电源线,给与充足的电力就可以了
- 3. 缺省程序的使用

【参考】

● 项目 github 地址 <https://github.com/zhujisheng/audio-reactive-led-strip>

## 音乐灯带接入 ESPHome (1) ——常规设备

【操作步骤】

- 1. 连接 nodemcu 的 USB 口到 esphome 运行设备上
- 2. 构建新的 esp32 配置
- 3. 在基础配置上,增加对应硬件信息
- 4. UPLOAD 固件与 USB 功率不够的问题
- 5. 在 HomeAssistant 中配置 esphome
- 6. 使用演示

【参考】

- ESPHome 操作视频
	- 《ESPHome——不编程, 集成 ESP8266》

■ 《使用 NFC 识别不同的 ID 卡》

⚫ 参考配置 esphome: name: esp32\_music platform: ESP32 board: nodemcu-32s wifi: ……

> logger: api:

password: 'hachina'

ota: password: 'hachina'

#### esp32\_touch:

binary\_sensor: - platform: esp32\_touch name: "Touch Pad on ESP32" pin: GPIO32 threshold: 1000 on\_press: then:  $-$  light.toggle: LedsStrip output: - platform: ledc

### id: output\_gpio2

pin: GPIO2

light:

 - platform: monochromatic name: "Led on ESP32 Board" output: output gpio2 - platform: fastled\_clockless id: LedsStrip chipset: NEOPIXEL pin: GPIO21 num\_leds: 60 name: "MUSIC LEDS" effects: - addressable\_rainbow: - addressable\_color\_wipe: - addressable\_scan: - addressable\_twinkle: - addressable\_random\_twinkle: - addressable\_fireworks: - addressable\_flicker: # - platform: fastled\_spi

- # id: LedsStrip
- # chipset: APA102
- # data\_pin: GPIO21
- # clock\_pin: GPIO17
- # num\_leds: 60<br># rgb\_order: BG # rgb\_order: BGR
- # name: "MUSIC LEDS"
- # effects:
- # addressable\_rainbow:
- # addressable\_color\_wipe:
- # addressable\_scan:
- # addressable\_twinkle:
- # addressable\_random\_twinkle:
- # addressable\_fireworks:<br># addressable flicker: - addressable\_flicker:
- ESPHome 中配置 TouchPad [https://esphome.io/components/binary\\_sensor/esp32\\_touch.html](https://esphome.io/components/binary_sensor/esp32_touch.html)
- ESPHome 中配置 FastLED Light <https://esphome.io/components/light/fastled.html>

## 音乐灯带接入 ESPHome (2)

## ——增加音乐效果以及定制化

#### 【操作步骤】

- 1. 增加灯带的音乐效果
	- a) 下载必要的源代码
	- b) 修改配置文件
	- c) UPLOAD
- 2. 接入不同规格的灯带(APA102 30led 灯带)
- 3. 通过服务调用控制智能灯的显示模式

#### 【参考】

⚫ 下载命令参考

git clone https://github.com/zhujisheng/audio-reactive-led-strip cp audio-reactive-led-strip/music\_leds\_esphome.h ~/esphome\_config/ cp -r audio-reactive-led-strip/includes/ ~/esphome\_config/

● ESPHome 中配置 FastLED Light

<https://esphome.io/components/light/fastled.html>

#### ⚫ 参考配置

esphome: name: esp32\_music platform: ESP32 board: nodemcu-32s includes: - music\_leds\_esphome.h - includes/FFT.h - includes/ExpFilter.h - includes/VisualEffect.h - includes/gaussian\_filter1d.h

#### ……:

```
light:
   - platform: fastled_clockless
     id: LedsStrip
     chipset: NEOPIXEL
     pin: GPIO21
    num_leds: 60
    name: "MUSIC LEDS"
     effects:
       - addressable_rainbow:
      - addressable_color_wipe:
      - addressable_scan:
       - addressable_twinkle:
       - addressable_random_twinkle:
       - addressable_fireworks:
       - addressable_flicker:
       - addressable_lambda:
           name: Scroll with Music
           update_interval: 0s
          lambda:
            music_leds.ShowFrame(MODE_SCROLL, &it);
       - addressable_lambda:
           name: Energy with Music
           update_interval: 0s
           lambda: |-
            music_leds.ShowFrame(MODE_ENERGY, &it);
       - addressable_lambda:
           name: Spectrum with Music
           update_interval: 0s
          lambda:
             music_leds.ShowFrame(MODE_SPECTRUM, &it);
```
# Arduino 与 ESP 硬件

【操作步骤】

- 1. 下载安装 Arduino IDE <https://www.arduino.cc/en/Main/Software>
- 2. 增加 esp8266 与 esp32 开发库
- 3. 连接 ESP 硬件, 选择对应的硬件平台, 选择 COM 口
- 4. arduino 编程语言, setup 和 loop 函数
- 5. 编写一个每秒闪烁一次 led 的固件程序

```
void setup() {
 pinMode(2, OUTPUT);
}
void loop() {
 digitalWrite(2, HIGH);
   delay(500);
 digitalWrite(2, LOW);
 delay(500);
}
```
### 【参考】

● ESP8266 开发板管理器配置

http://arduino.esp8266.com/stable/package\_esp8266com\_index.json

● ESP32 开发板管理器配置

https://dl.espressif.com/dl/package\_esp32\_index.json

# 音乐灯带音频处理过程与 Arduino 平台编译

【操作步骤】

1. 音频处理过程

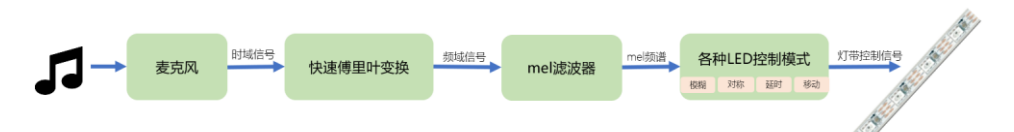

- 2. 安装 fastled 库
- 3. 在 arduino 中编译音乐灯带程序

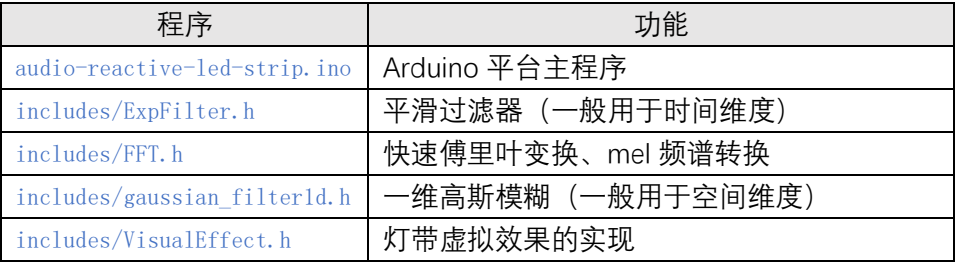

### 【参考】

- Arduino 的 FastLED 库 <http://fastled.io/>
- 音乐灯带的 github 地址 <https://github.com/zhujisheng/audio-reactive-led-strip>